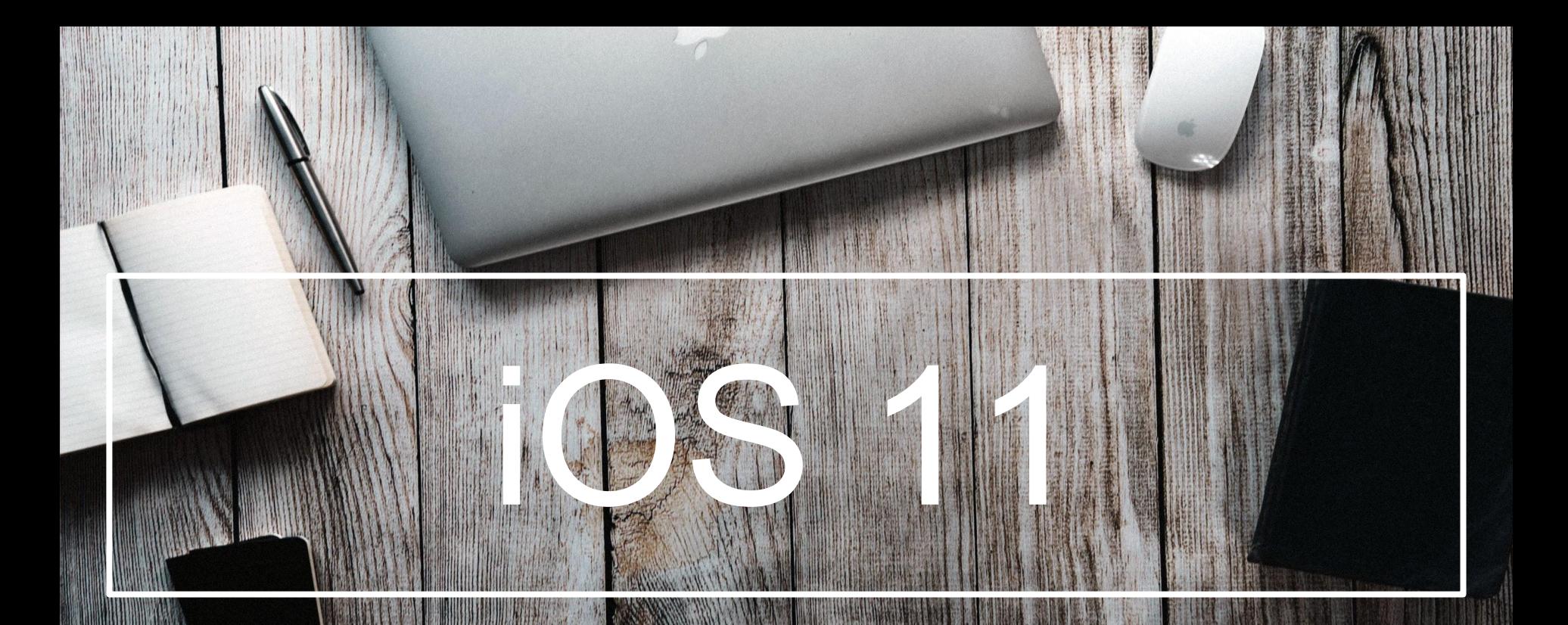

**By Matt Harmon, Jerry Michel, and Josh Heisler Marshall District Library August 16, 2018**

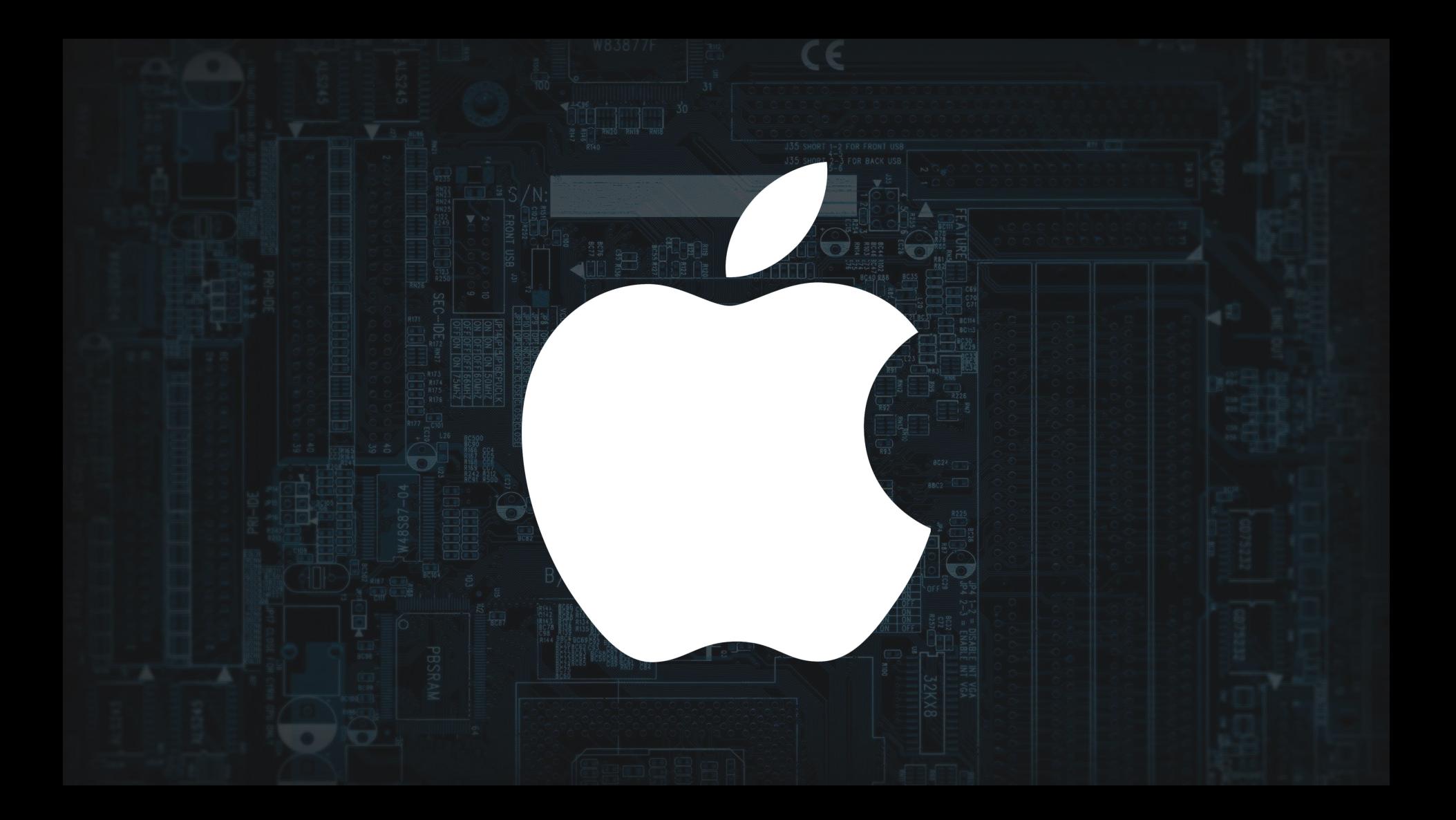

### Devices are Compatible with iOS 11

● iPhone 5S and later ● iPad Air, iPad Air 2, and 5th-gen iPad ● iPad Mini 2 and later ● 6th-gen iPod Touch

### How to Update to iOS 11

#### **Settings > General**

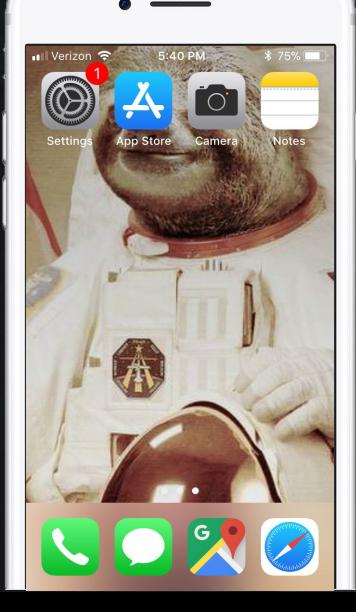

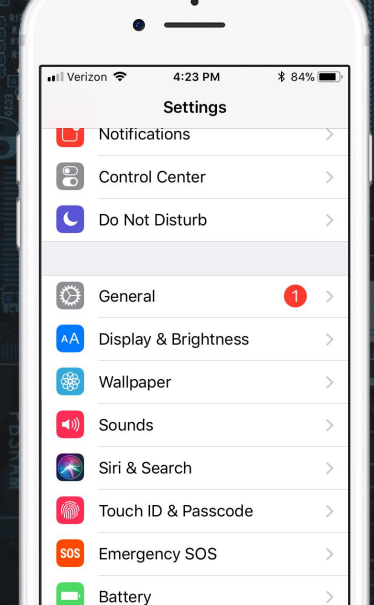

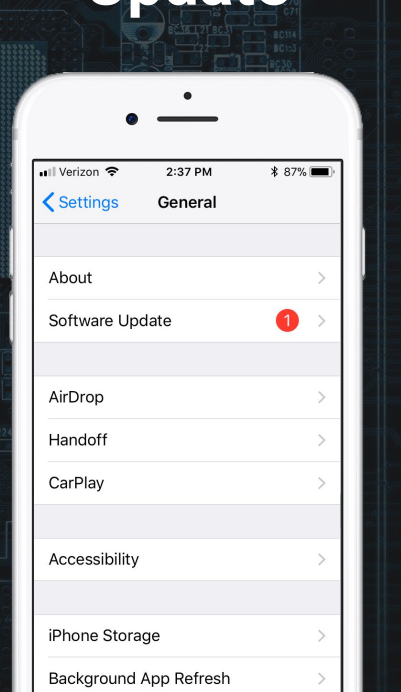

**Update**

Software > Install

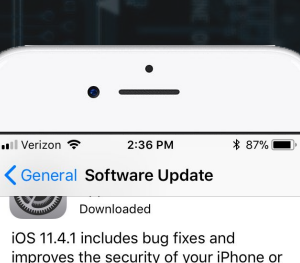

• Fixes an issue that prevented some users from viewing the last known location of their AirPods in Find My iPhone

iPad. This update:

· Improves reliability of syncing mail contacts and notes with Exchange accounts

For information on the security content of Apple software updates, please visit this website:

https://support.apple.com/kb/HT20122

**Install Now** 

**App Store** 

**Today** - Shows new releases, the app of the day, game of the day, and more.

**Games** - Find new releases, view top free/paid games, and the editors choice. This is where the fun begins!

**Apps** - See new releases, top free/paid apps, and Apple's favorites. This is your one-stop shop for all non gaming apps!

**Updates** - Use this tab to update the apps installed on your iOS device. Tap "Update All" to update everything at once.

**Search** - You don't need to know the exact name of an app to find one. Don't be afraid to use general searches like "news" or "health" to find some fun or useful apps!

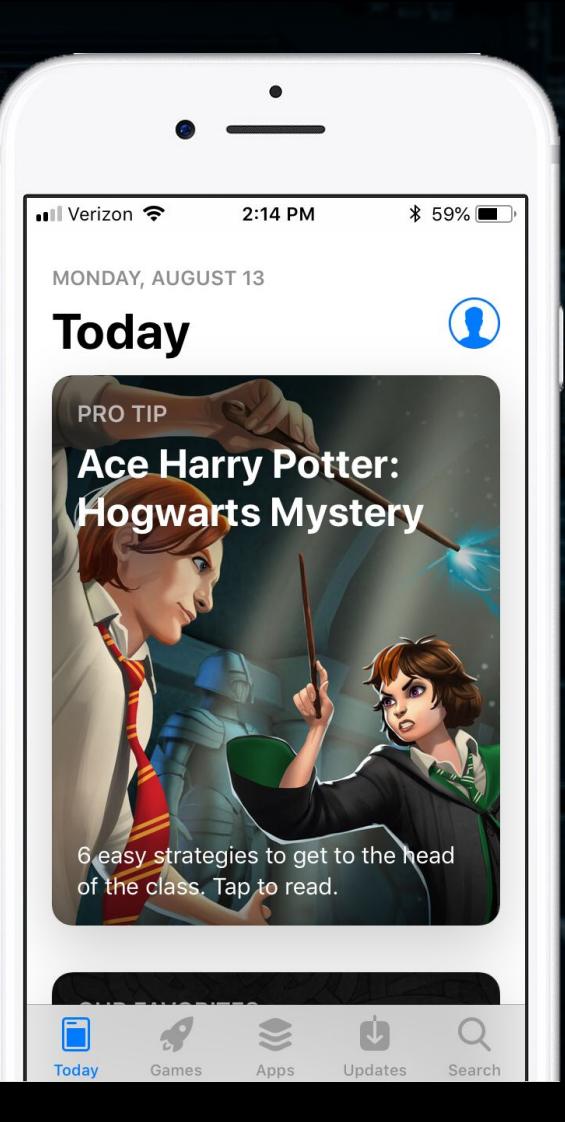

# **W** iTunes

- You can purchase or rent music, movies, and TV shows on iTunes.
- Media that is purchased on iTunes is permanently attached to the Apple Account that was used to purchase the item.
- You can not trade in, resell, give the movies to someone else, or transfer them to another account.

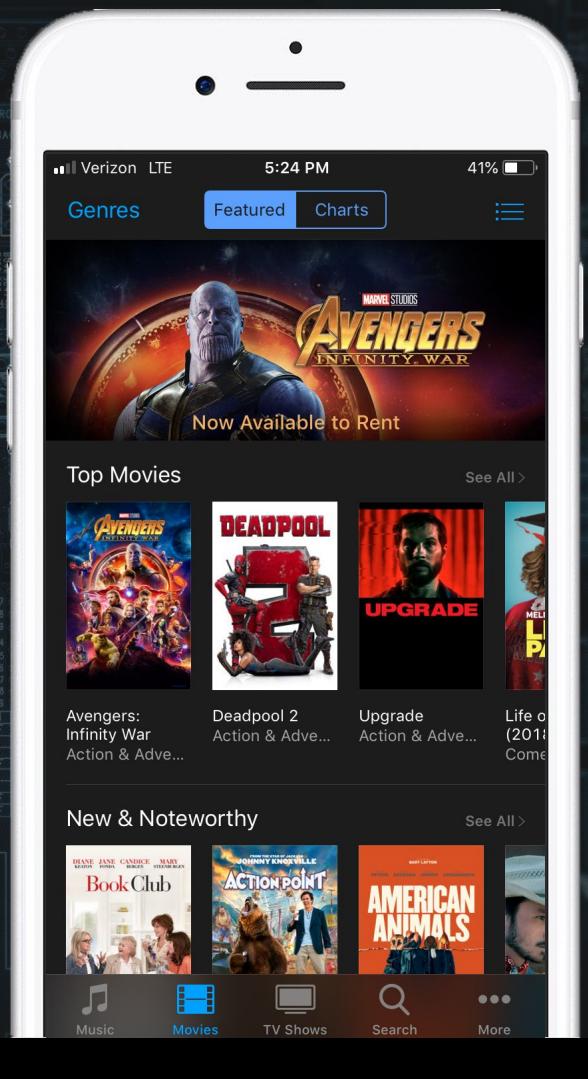

# Music

- Listen to all the music stored locally on your phone. Music you've uploaded from a Mac, a PC, or music that you've downloaded from iTunes.
- If you have a subscription to Apple Music you can listen to it here. Everything available on Apple Music can be streamed or downloaded to your device for offline listening!
- Listen to radio stations like NPR anywhere you go.

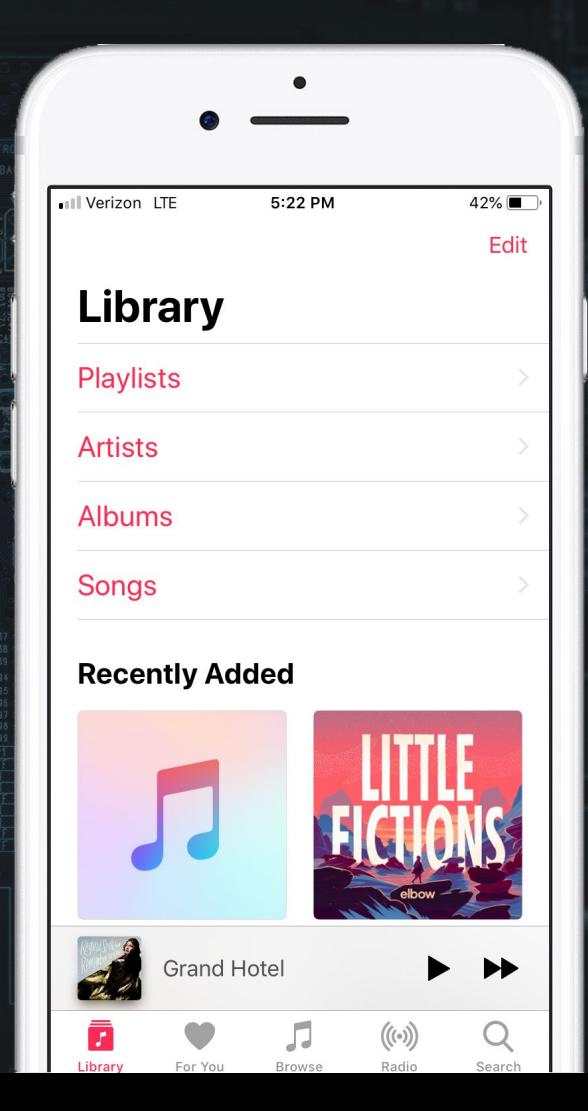

# iMessage

- Messages Sync via iCloud Across Devices
- One Handed Keyboard
- Send Money with Apple Pay
- React to Messages
- Drawer
- GIFS
- Sending Messages with Effects
- Emojis
- Animoji iPhone X

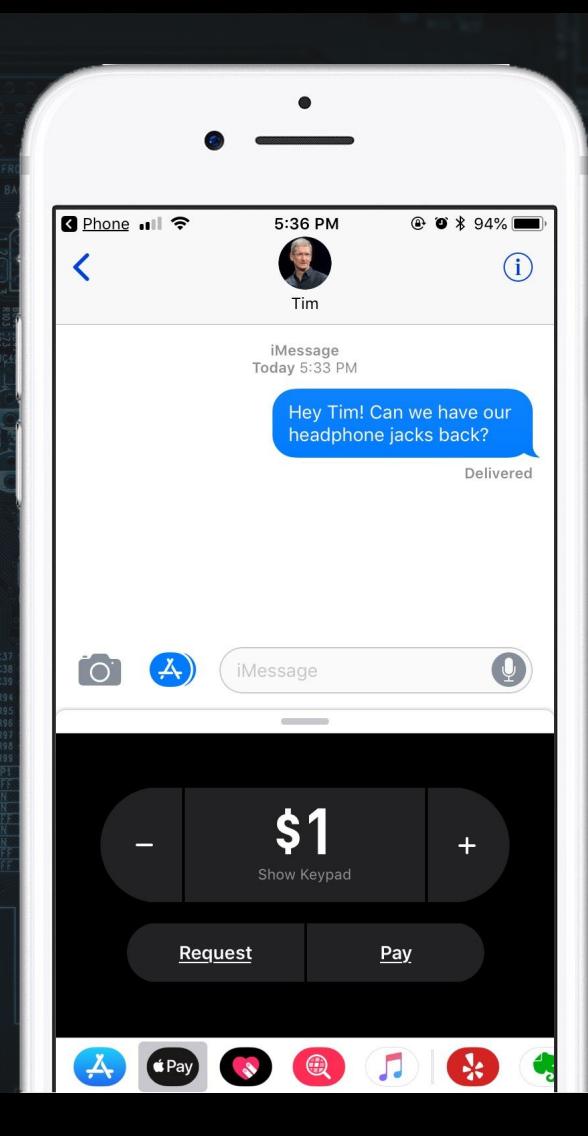

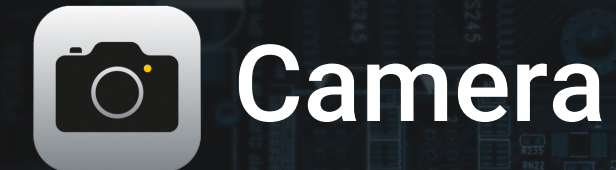

○ 3 ways to open the Camera App ■ Open camera app from lock screen - swipe left ■ Add camera to dock ■ Control Center - Swipe up

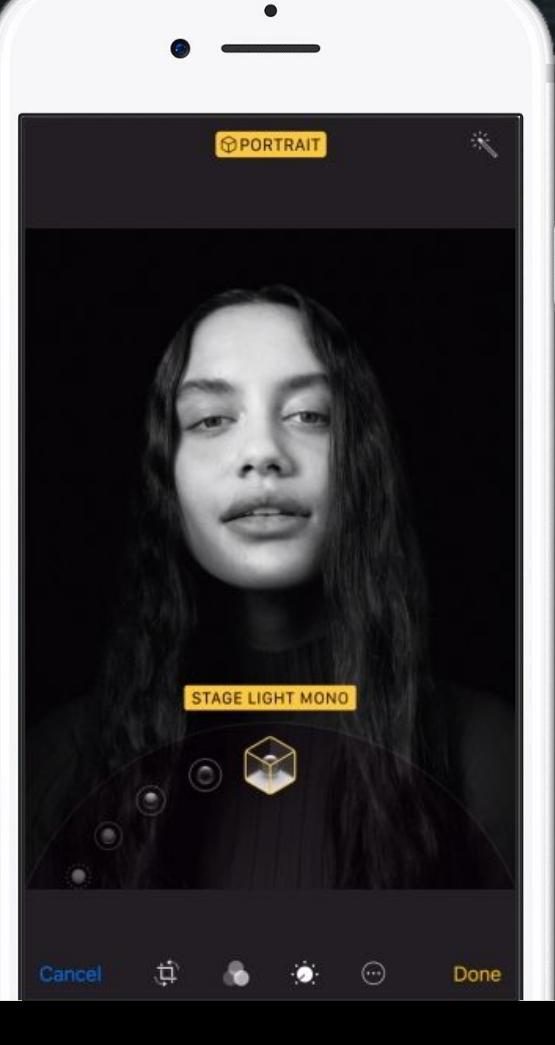

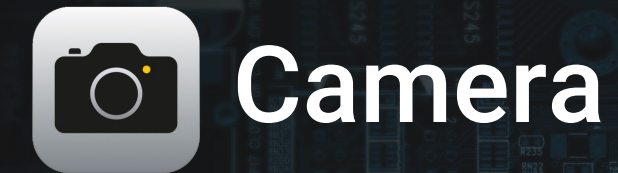

**○ Camera Features** ■ Live Photos Toggle ■ HDR Toggle ■ Timer ■ Slo-Mo

■ Switch Cameras ■ Take Picture ■ Video ■ Flash

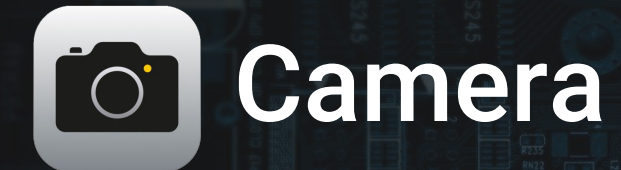

- **○ Camera Modes**
	- Photo
	- Portrait
	- Square
	- Pano

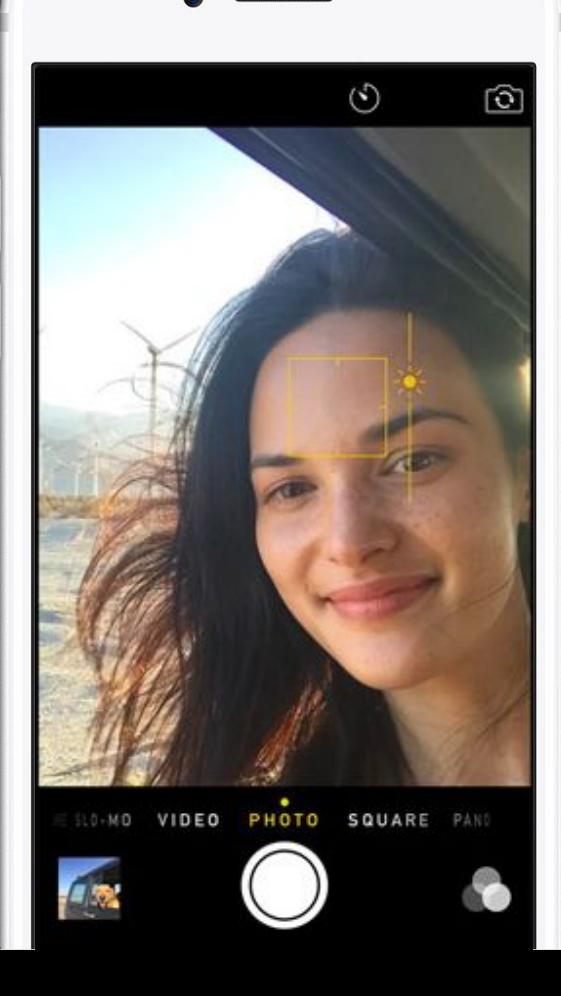

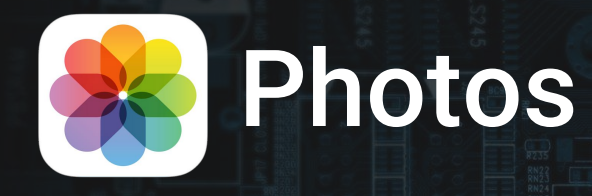

- All of your photos in one place
- Search and sort by people, places, or things
- Create, edit, and share albums

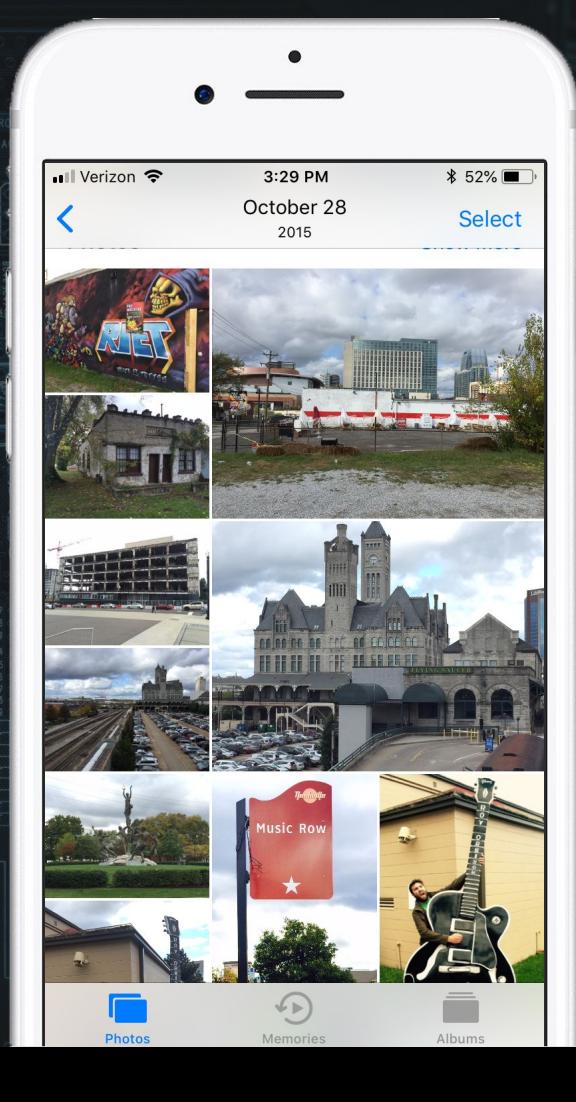

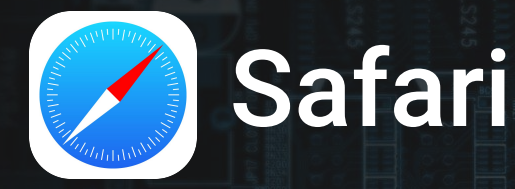

- Basic browser for surfing the internet on iOS devices
- Create bookmarks, save pages for offline reading, and print.
- Sync bookmarks across all iOS devices.
- Pinch to zoom, touch the clock to go back to the top of a webpage, and track flights in the address bar.

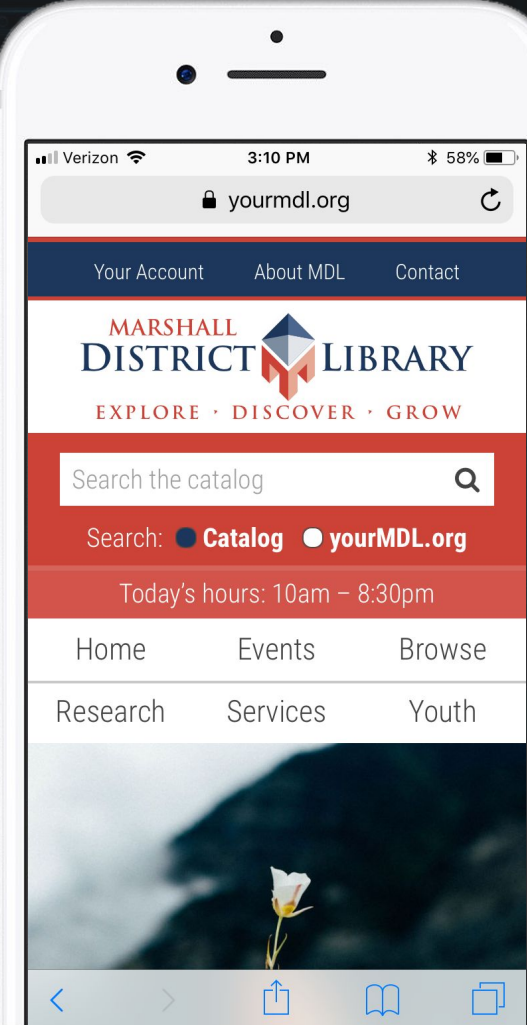

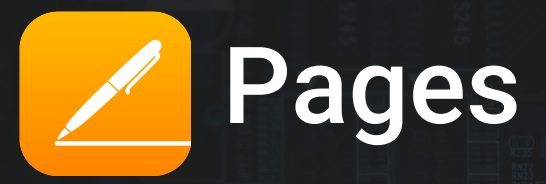

○ A word processing app

- Let's you create and edit documents such as resumes, flyers, and term papers
- Similar to Microsoft Word and Google Docs
- Allows you to view and edit Microsoft Word documents (.doc, .docx files)

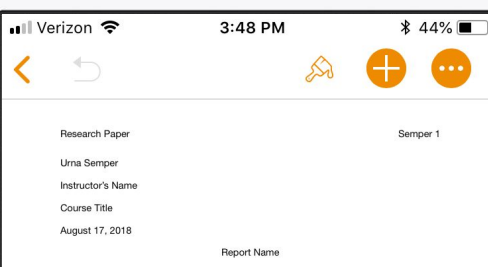

Lorem ipsum dolor sit amet, ligula suspendisse nulla pretium, rhoncus tempor placerat fermentum, enim integer ad vestibulum volutnat. Nisl rhoncus turpis est, ve elit, conque wisi enim nunc ultricies sit, magna tincidunt. Maecenas aliguam maecena ligula nostra, accumsan taciti. Sociis mauris in integer, a dolor netus non dui aliquet sagittis felis sodales, dolor sociis mauris, vel eu libero cras, Interdum at. Eget habitasse elementum est, insum purus pede portfitor class, ut adipiscing, aliguet sed auctor, im perdiet argu per diam dapibus libero duis. Enim eros in vel, volutpat nec pellentesque leo, temporibus scelerisque neo

Ac dolor ac adipiscing amet bibendum nullam, massa lacus molestie ut libero nec. diam et, pharetra sodales eget, feugiat ullamcorper id tempo eget id vitae. Mauris pretium eget aliquet, lectus tincidunt. Porttitor molli: imperdiet libero senectus pulvinar. Etiam molestie mauris ligula eget laoreet, vehicula eleifend. Repellat orci eget erat et, sem cum, ultricies sollicitudin amet eleifend dolor nullam erat, est leo ac Consectetuer arcu ipsum ornare pellentesque vehicula, in vehicula diam, ornare magna erat felis wisi a risus. Justo fermentum id. Malesuada eleifend, tortor molestie, a fusce a vel et. Mauris at suspendisse, neque aliquam faucibus adipiscing, vivamus in Wisi mattis leo suscipit nec amet, nisl fermentum tempor ac a, augue in eleifend

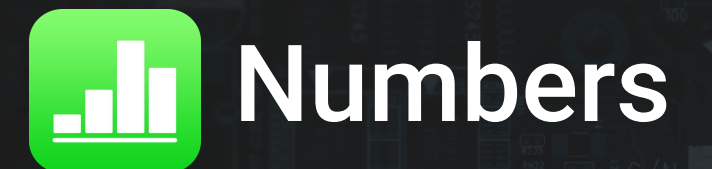

- $\circ$  An app for creating and editing spreadsheets
- Create sheets such as budgets, stat tracking, or graphs and charts
- Supports multitouch and pinch zoom
- Similar to Microsoft Excel and Google **Sheets**

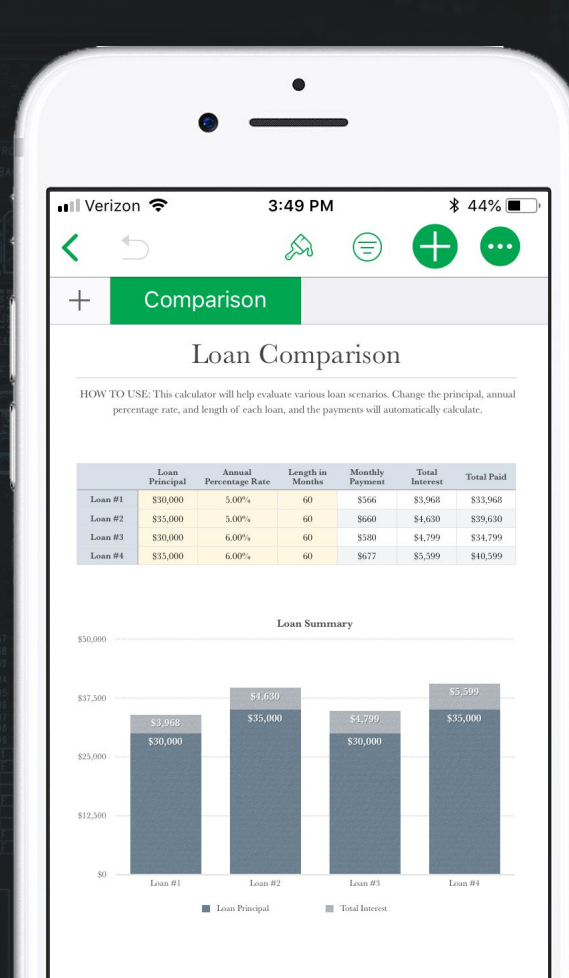

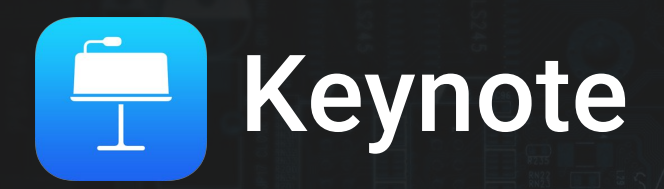

- Create and edit digital visual presentations
- Lots of options to help create professional looking slideshows
- Similar to Microsoft PowerPoint and Google Slides

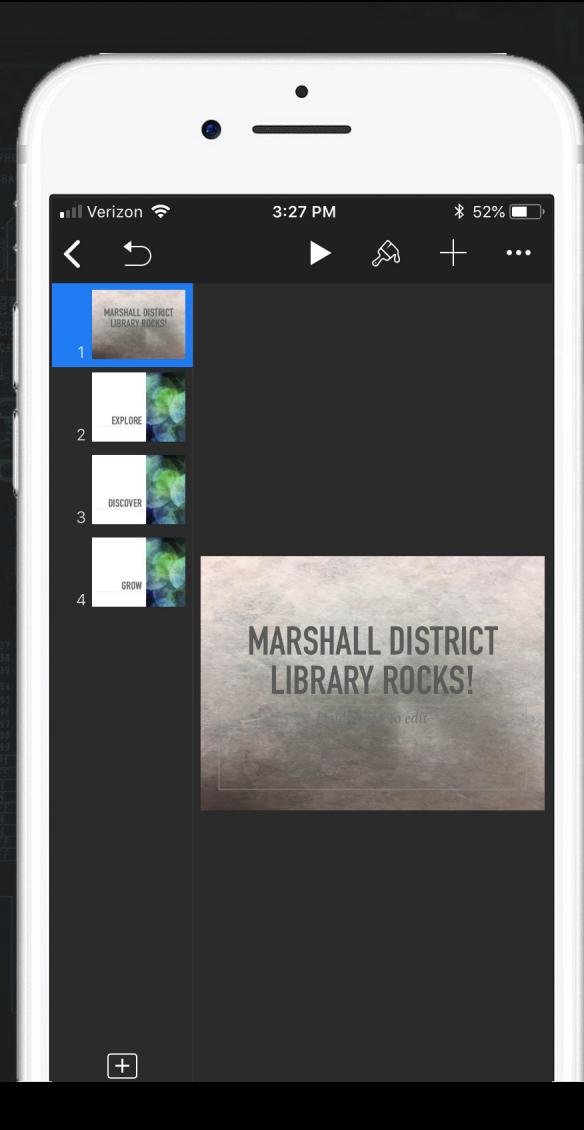

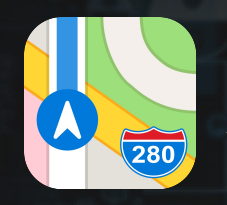

### Apple Maps

- Built in Navigation/Maps app
- Turn by turn spoken directions
- Tells you which lane you need to be in
- Indoor maps
- Mark where you parked your vehicle
- Shows the speed limit for the road you're on
- Search for nearby food, drinks, shopping services, transportation, and more.

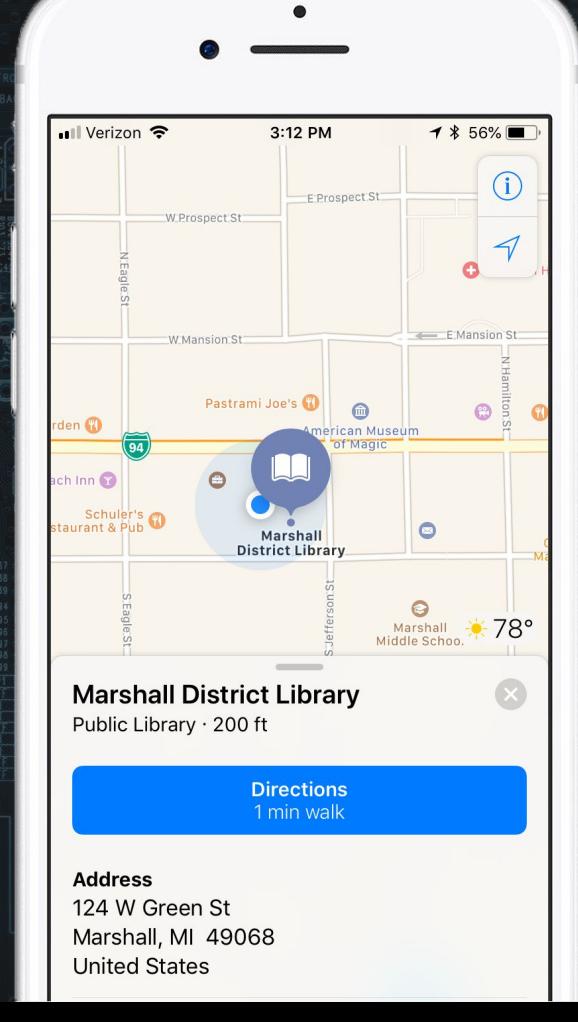

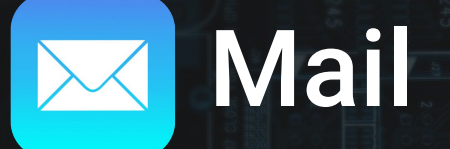

- Keeps all your email accounts in one place
- Supports iCloud, Exchange, Google, Yahoo!, AOL, Outlook, and more!

○ Intuitive and easy to use

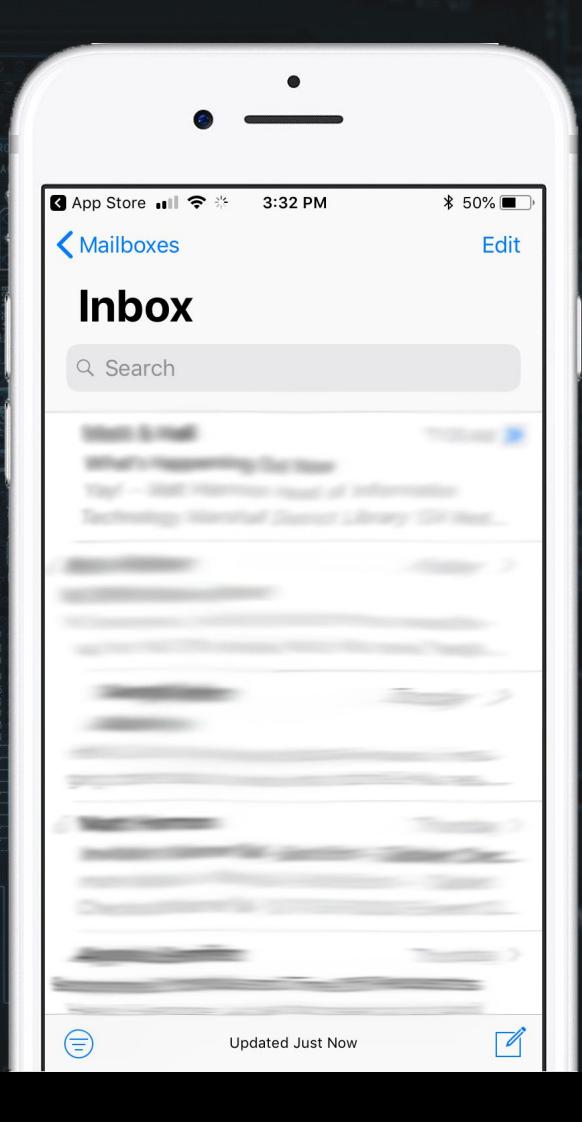

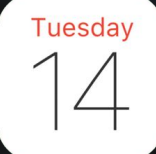

### Calendar

○ Sync your calendars from multiple accounts on your iOS device.

○ Supports iCloud, Exchange, Google, Yahoo!, AOL, Outlook, and more!

○ Simple design making it easy to navigate and create events.

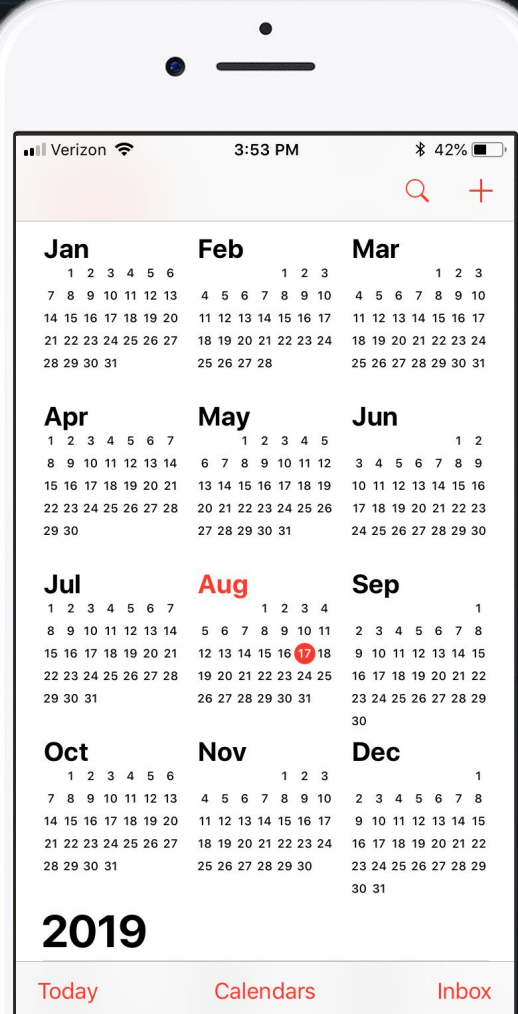

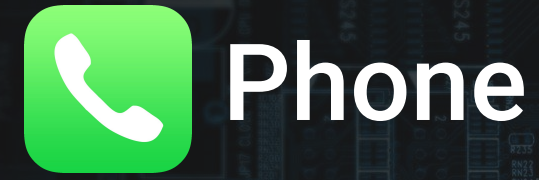

- Set your favorite contacts, display recent calls, dial a number in keypad, and access your voicemail here
- Supports visual voicemail, turning your voicemails into text for free
- An easy way to view, edit, and add contacts to your device

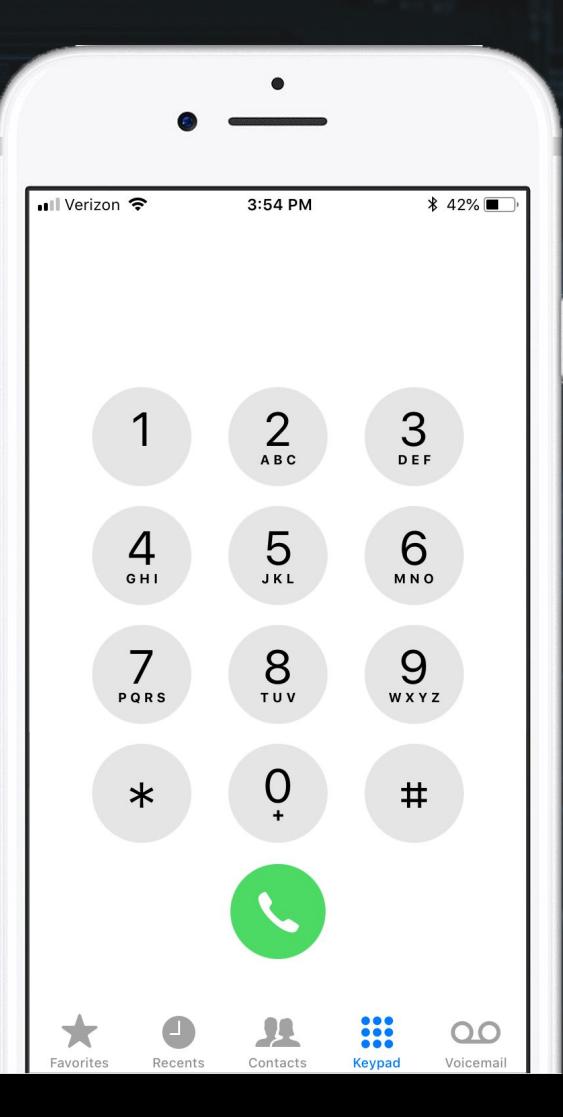

# **BI** FaceTime

- Make video calls with your iPhone, iPad, iPod Touch, or Mac
- Must have an Apple device to send AND receive calls.

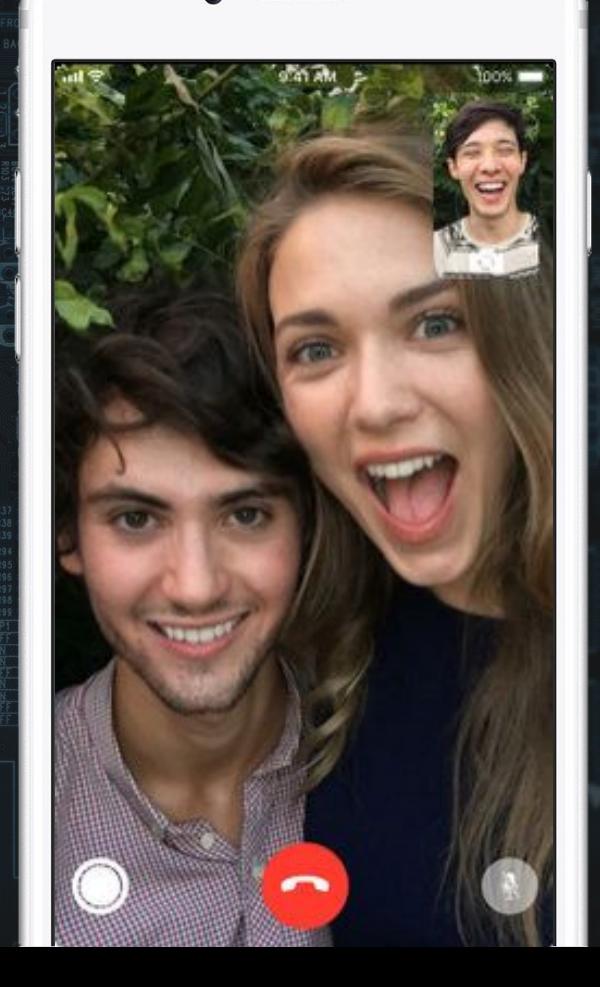

# Other Pre-installed Apps

- **Notes**  Capture a quick thought, create checklists, sketch ideas, and more. Notes can be uploaded to iCloud so they're backed up and accessible from all of your iOS devices.
- **Podcasts**  Download and listen to your favorite Podcasts like TED Talks, Serial, and The Daily. Stream over 450,000 shows. Download while on Wi-Fi so you can listen when you have no internet connection.
- **Weather**  Get weather forecasts for current or specific locations for now, hourly, or the next few days. Also shows sunset and sunrise times.
- **Clock**  View the current time where you are or anywhere around the world. Set alarms, use a stopwatch, and set timers.
- **Files**  Bring all your files together in one place. Find files stored locally or link it to one of your online storage accounts like Dropbox, Microsoft OneDrive, Adobe Creative Cloud, and more.
- **Calculator**  Perform basic math functions on your iOS devices. Rotating your device turn it into a scientific calculator.

# Other Pre-installed Apps

- **Find My iPhone**  Locate your device or a family member's device on a map. Use another iOS device to have your device make a loud sound. Remotely erase your device. Requires set up before use.
- **Find My Friend**  Share your location with your friends and family. Also see where they are. Both parties must agree to share their location.
- **Reminders**  Use Reminders for projects, groceries, and anything else you want to keep track of. You can set when and/or where you want to be reminded. With iCloud, Reminders sync across all of your devices.
- **Wallet**  Keep your credit, debit, and prepaid cards, store cards, boarding passes, movie tickets, and more in digital form so you can pay using your phone. Must set up Apple Pay first. Only available on iPhone.
- **iBooks** Apples eBooks store. Buy, read, and listen to digital books and audiobooks on your iPad, iPhone, iPod Touch, or Mac.
- **GarageBand**  Record, edit, play, and share music you create on your device. Access to a large array of digital musical instruments you can use to play and create music with.

# Other Pre-installed Apps

- **Watch**  App used to sync your Apple Watch with your iOS device. Once synced, your Apple Watch can be used to make receive/take calls and texts.
- **TV**  Where you'll find your iTunes purchases and connect your favorite streaming apps like Hulu and AMC so they're all in one place.You'll also find handpicked recommendations, live sports, and news.
- **iMovie**  Apple's built in tool for creating movies. Use photos and videos to create and share your favorite moments. Add music, transitions, and more to create a personalized movie of your memories.
- **Tips**  Built in app with how-to instructions ranging from basic phone functions to specific apps.
- **Home**  Control smart devices within this app. Smart switch, lights, thermostats, locks, doorbells, etc.
- **News**  Collect the stories you want to read in one place. No more moving from app to app to stay informed. Choose the sources you want your news from and read it all right here.
- **Support**  Need help? Find answers with articles tailored to your products and questions. Call, chat or email with an expert right away, or schedule a callback when it's convenient. Get a repair at an Apple Store or a nearby Apple Authorized Service Provider. Personal support for you specific apple products.

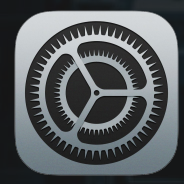

- Accessing the Search feature ○ Search for any setting
	- No need to navigate

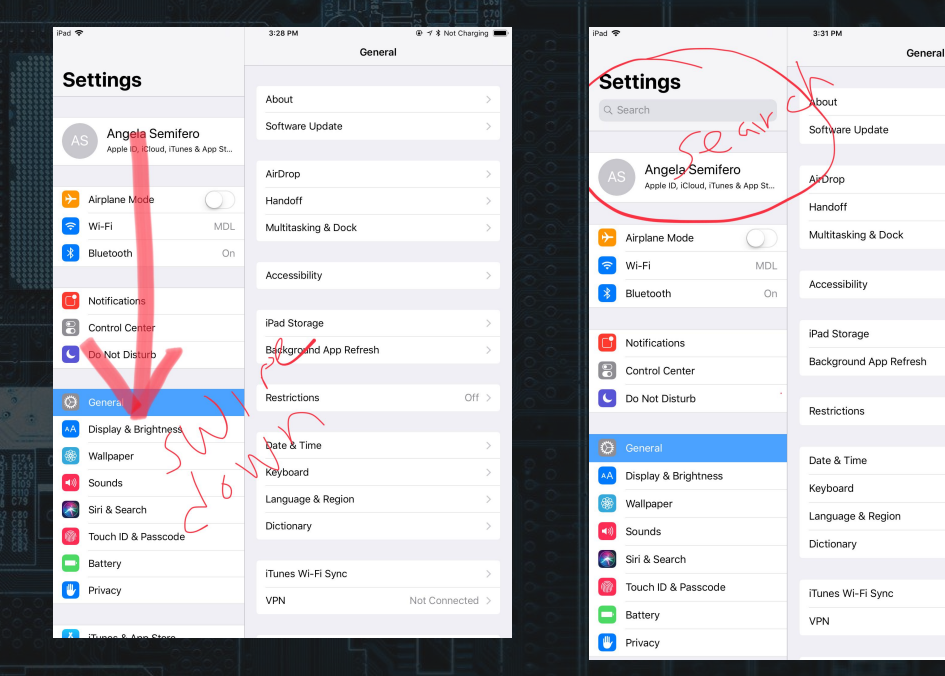

⊕ イ Not Charging

Not Connected

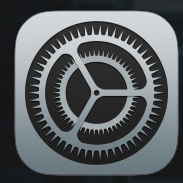

#### ● Connecting to Wi-Fi

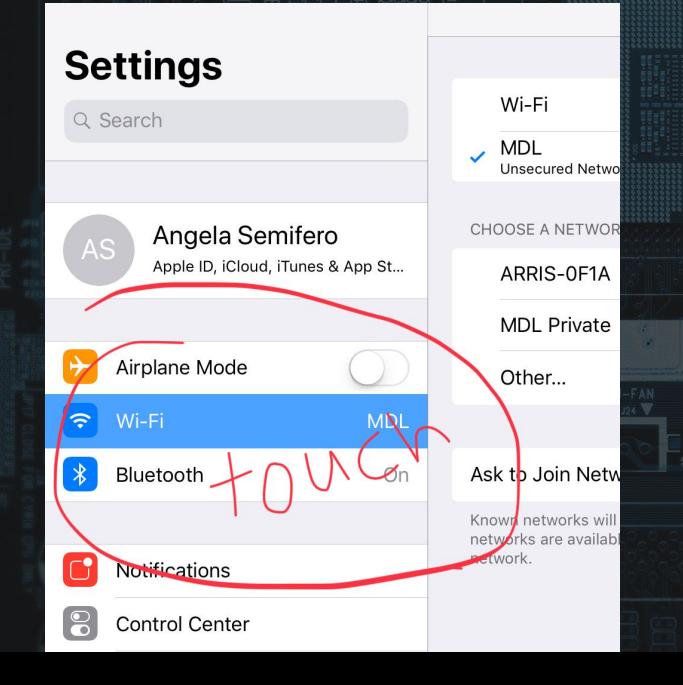

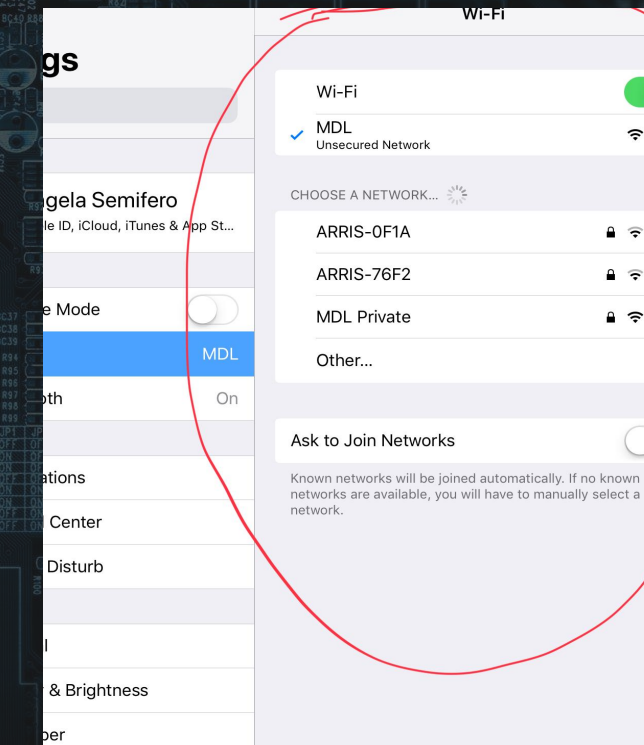

 $\widehat{\mathcal{F}}$  (i)

 $f \in \widehat{f}$ 

 $\mathbf{a} \in (i)$  $\mathbf{a} \in (i)$ 

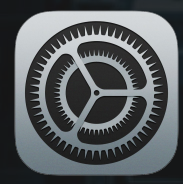

#### ● Connecting a device to Bluetooth

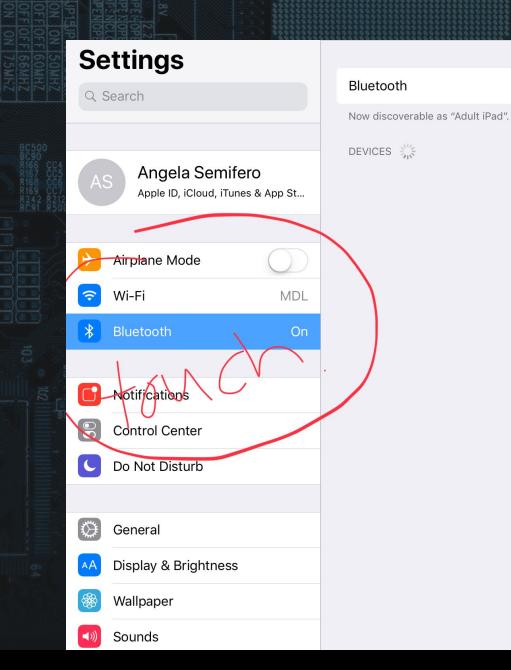

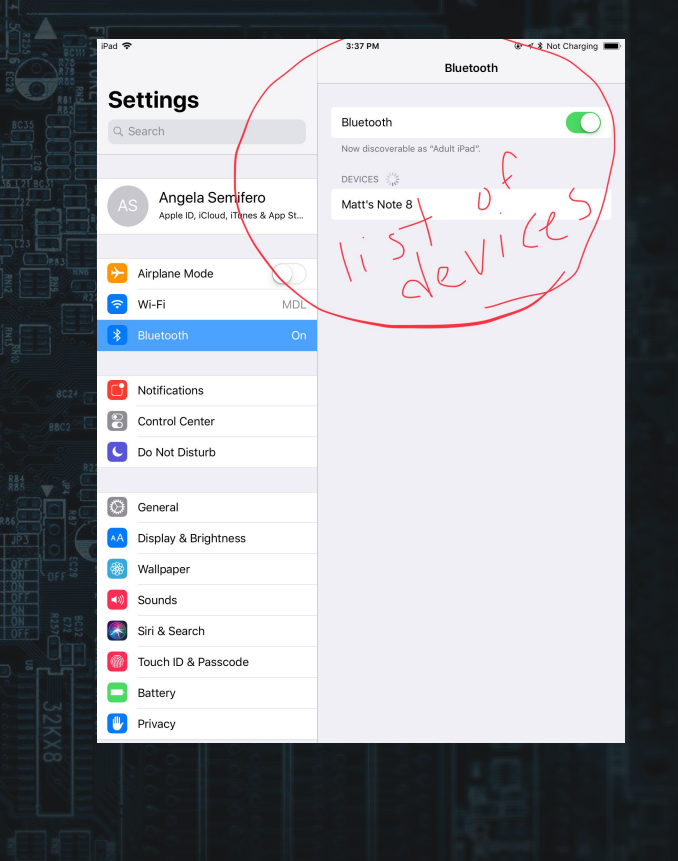

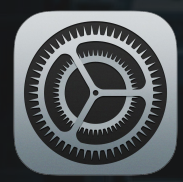

#### ● Updating to the most current iOS supported by your device

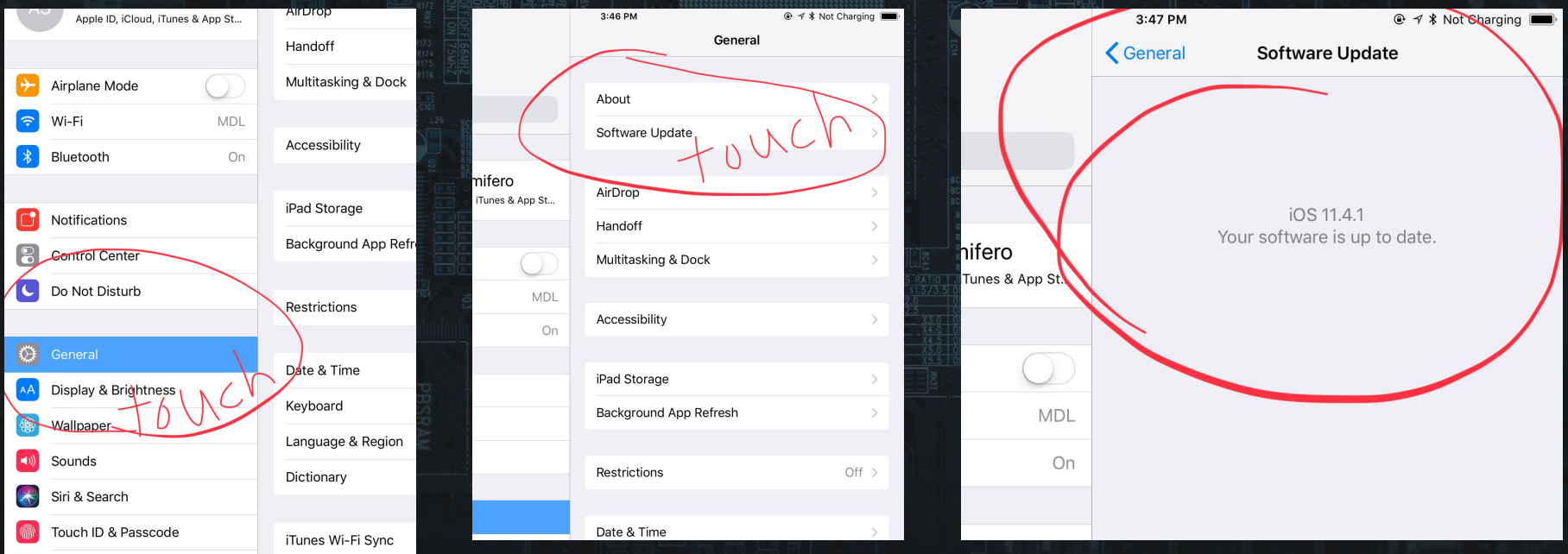

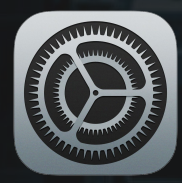

#### ● Turn on Do Not Disturb and adjust the settings

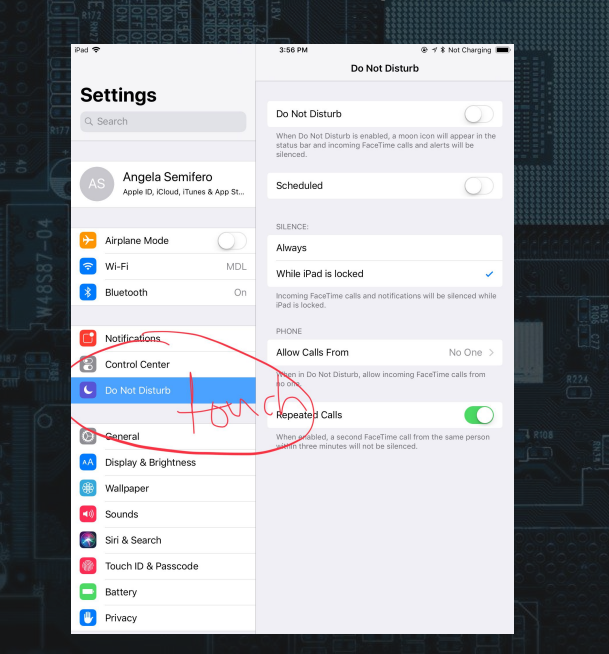

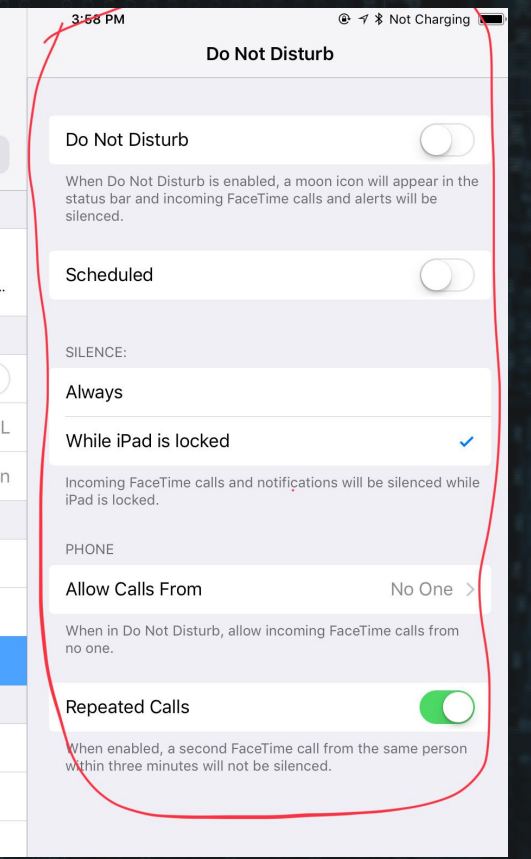

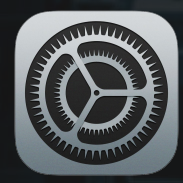

● See how much free storage your iOS device has and what is taking up the

most space

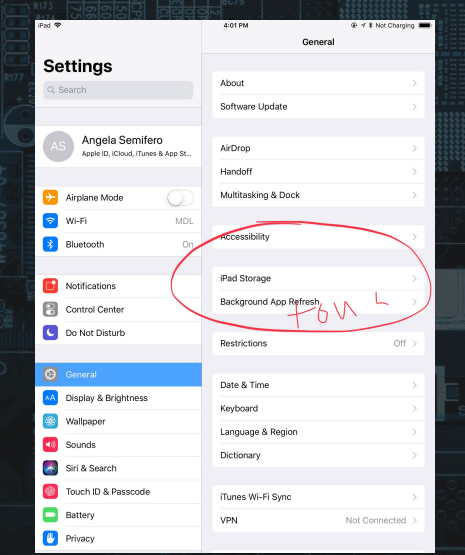

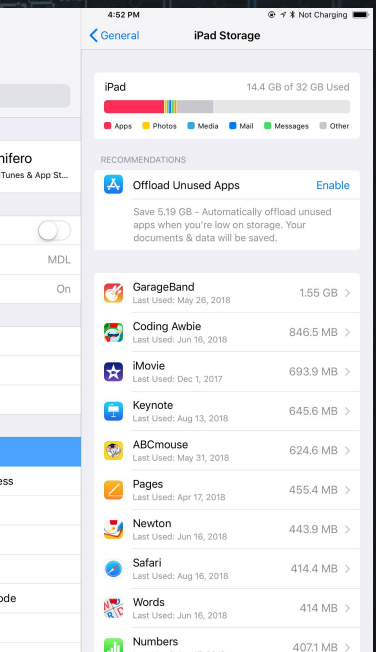

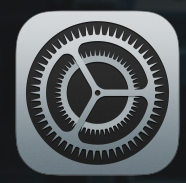

● Turn on restrictions for limiting access to settings such as making a purchase, removing an app, or adjusting the volume without a password

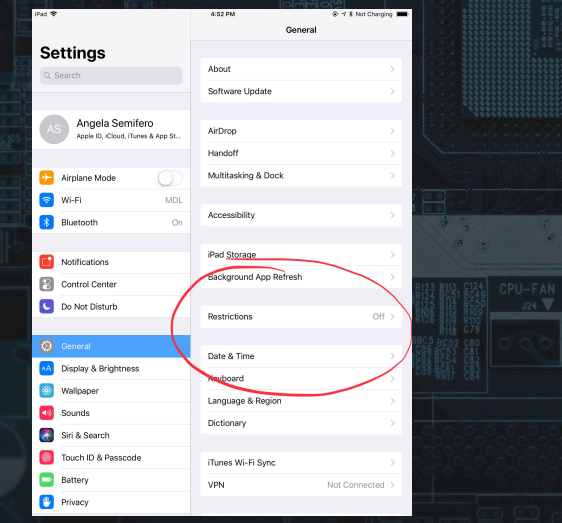

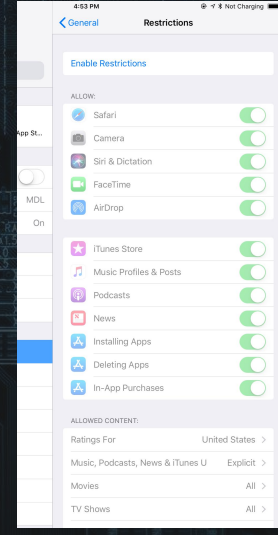

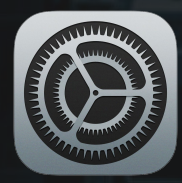

#### ● Change your ringtone, email tone, and text tone

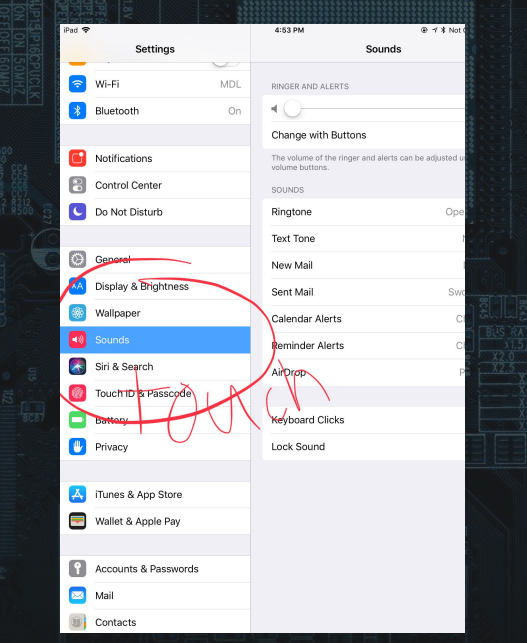

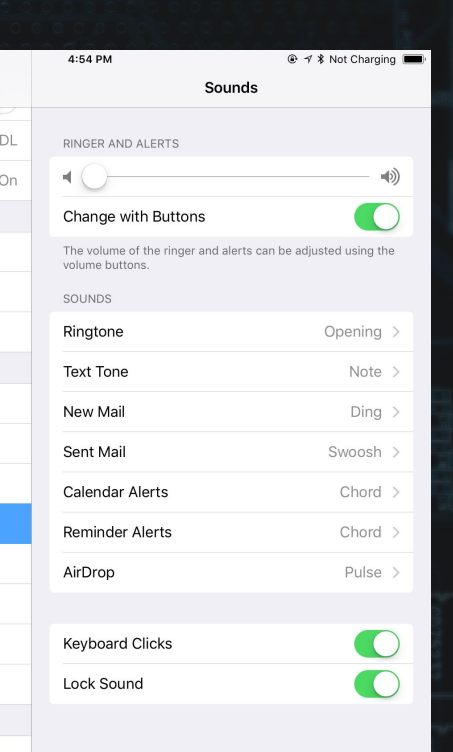

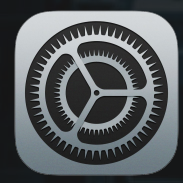

#### ● Check your battery usage on your iOS device

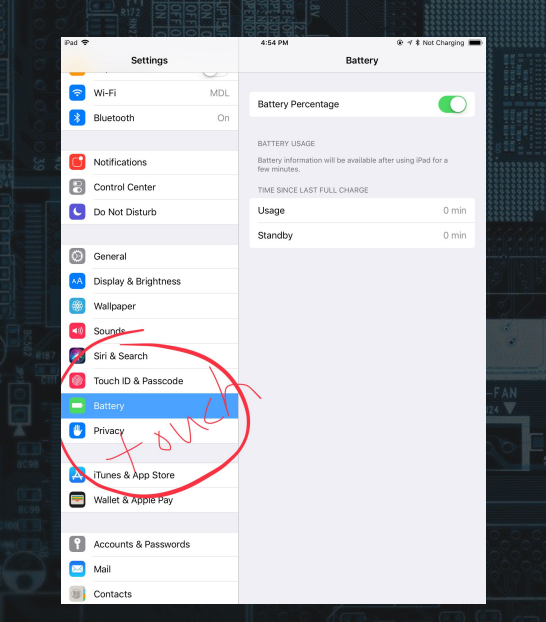

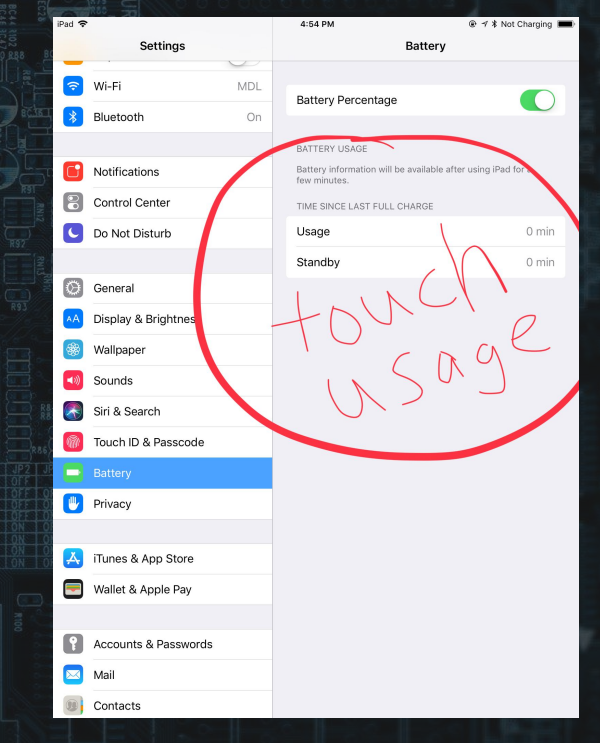

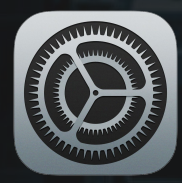

#### ● Adjust your privacy settings on your iOS device

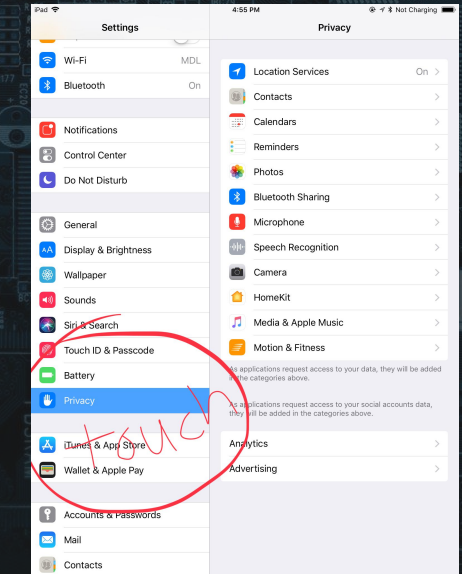

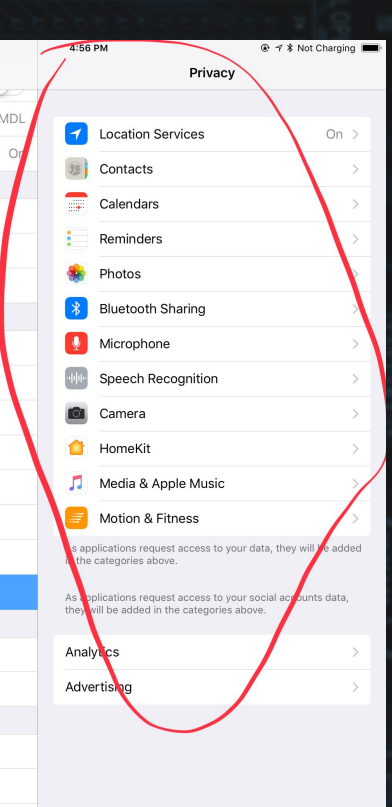

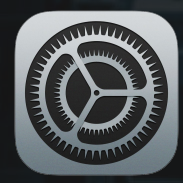

#### ● Adding an account on your iOS device; iCloud, Gmail, Yahoo, Outlook

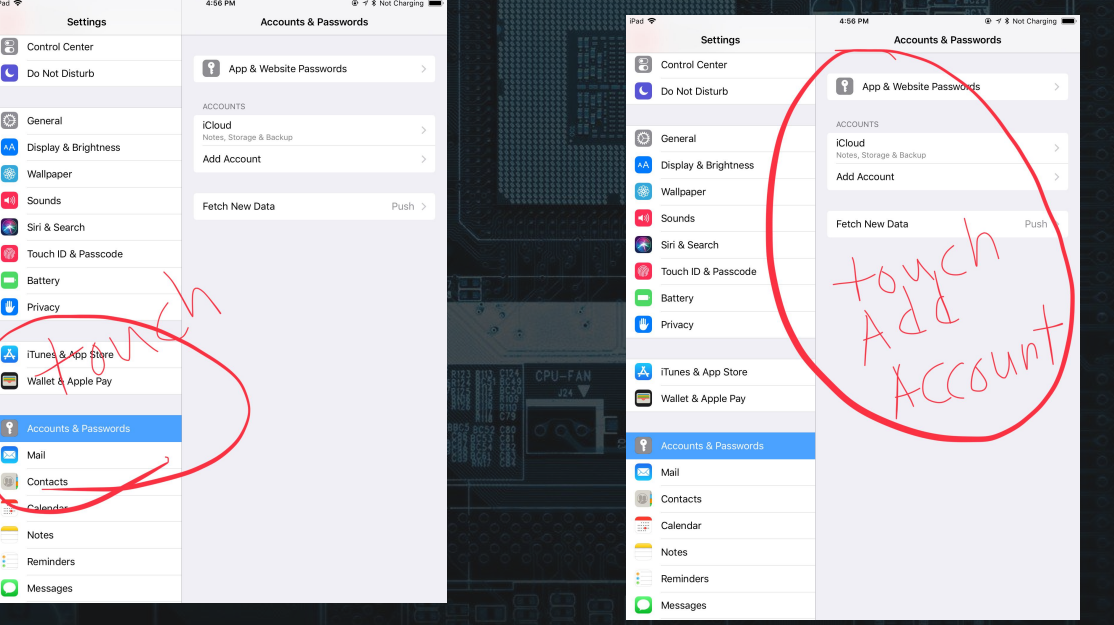

### Advanced Tools & Features

- Accessibility
- Gestures
- Control Center
- Organizing Apps
- Widgets
- Apple Pay
- AirDrop
- iCloud
- Family Sharing
- Screenshot & Markup
- Touch ID

○ Siri

Accessibility

- Assistive Touch
- Voice Over

 $\bullet$  $(\pi)$ 

○ Smart Invert - Dark Mode

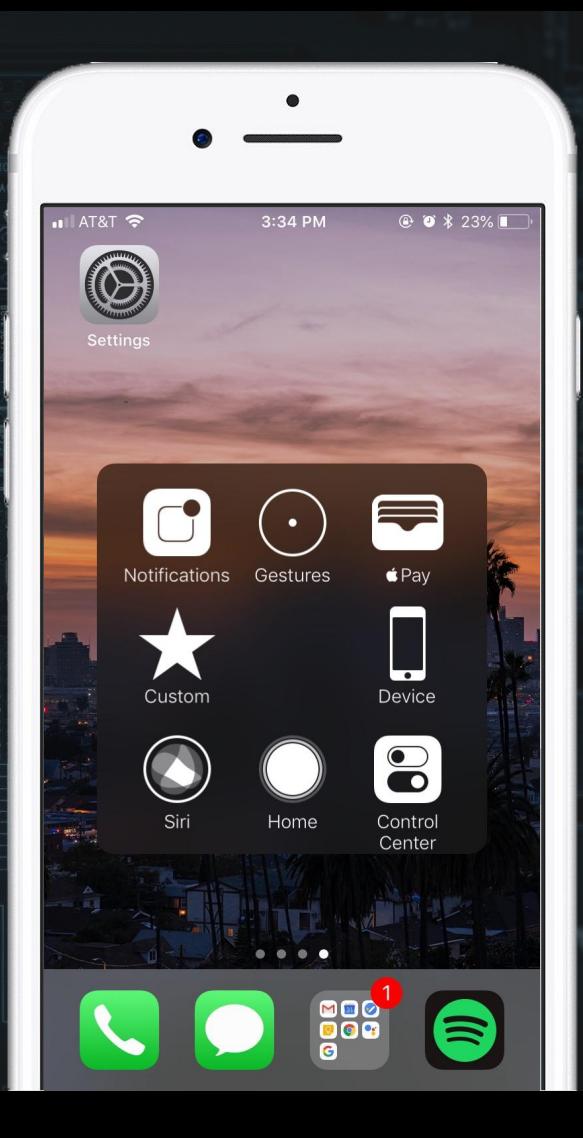

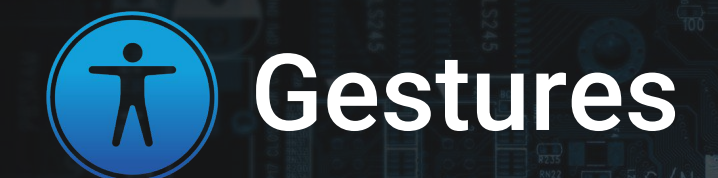

- Notification Center
- Widgets
- Search
- Control Center
- Reachability
- App Switcher
- 3D Touch

○ SOS

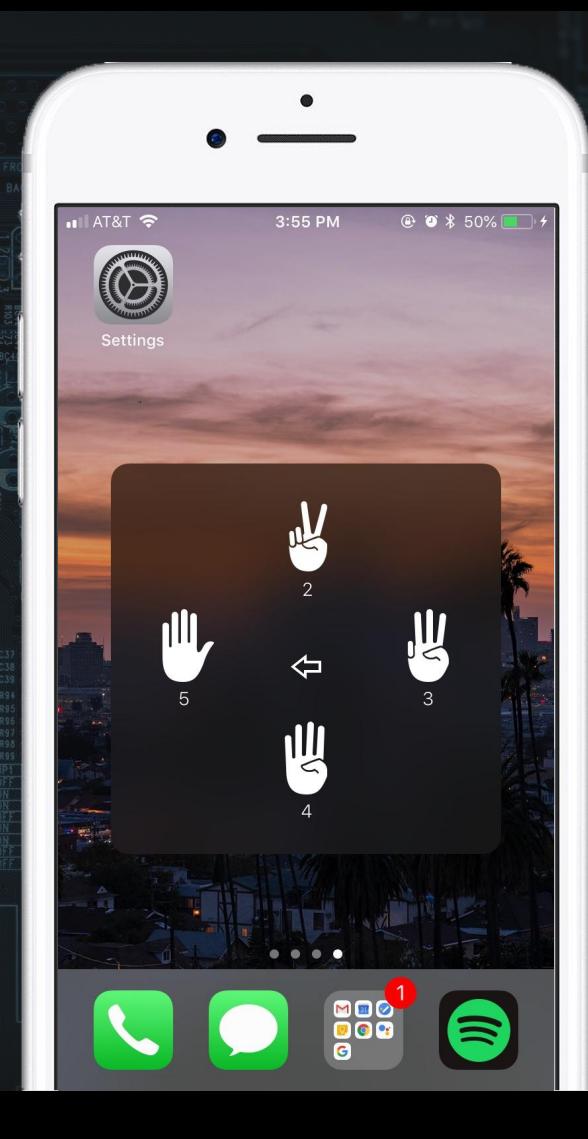

# Control Center

○ Customize Layout and Features ○ Long press or 3D Touch to access more features

Danger in the Jungle Kings Kaleidoscope

 $\blacktriangleleft$  ())

E

AA

 $\ast$ 

Screen<br>Mirroring

 $\circ$ 

 $\left( \mathbf{e}\right)$ 

○ Screen Recording

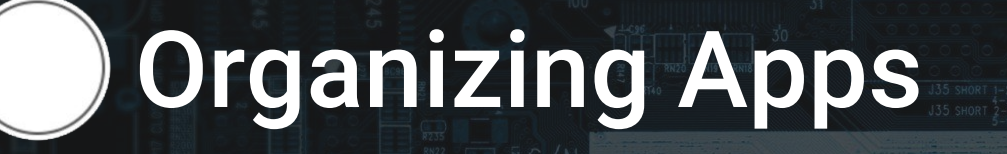

○ Dragging multiple apps at once

○ Folders

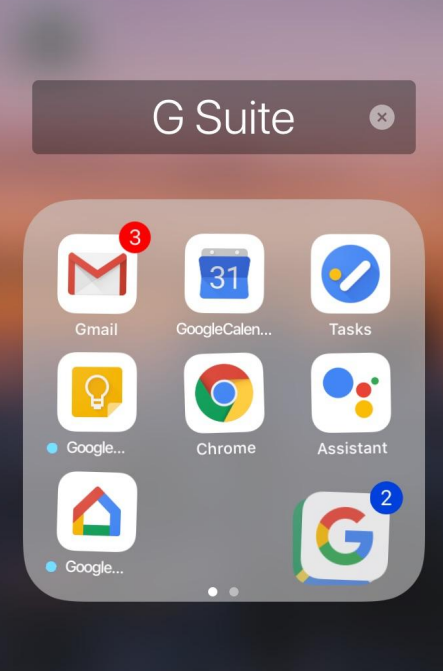

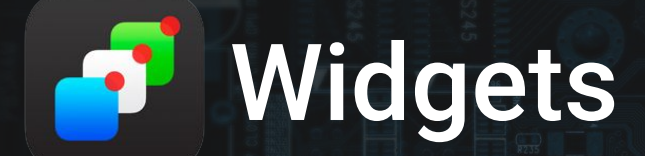

○ Quickview app information and perform commands

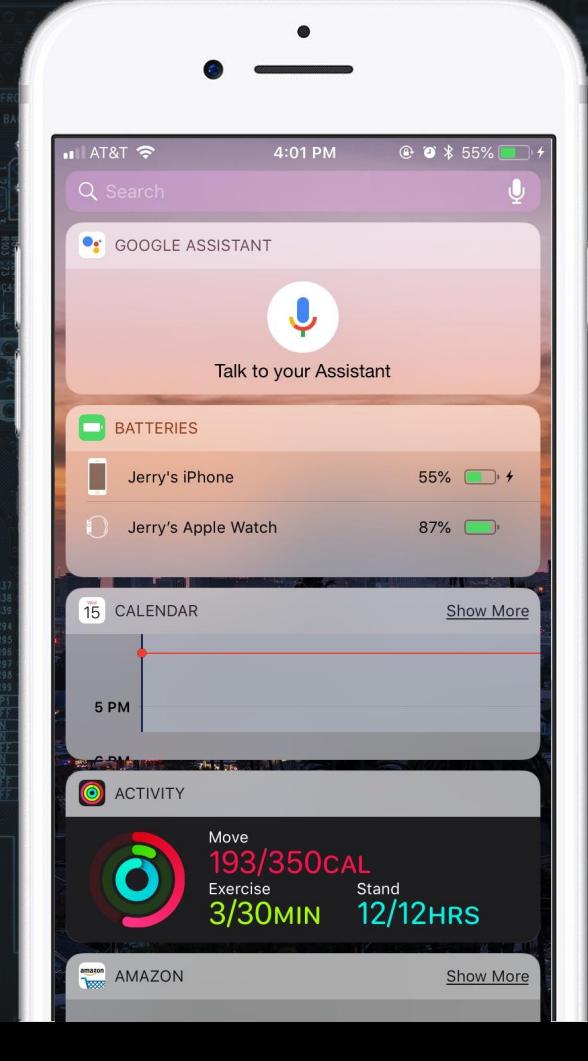

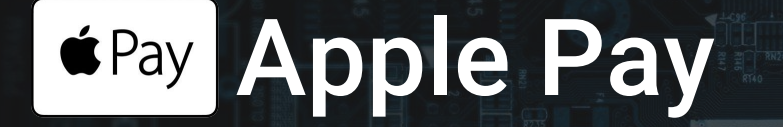

○ Add debit/credit cards or bank accounts ○ Send, receive, and request payments through iMessage ○ Make purchases online, in-app, or even at POS systems

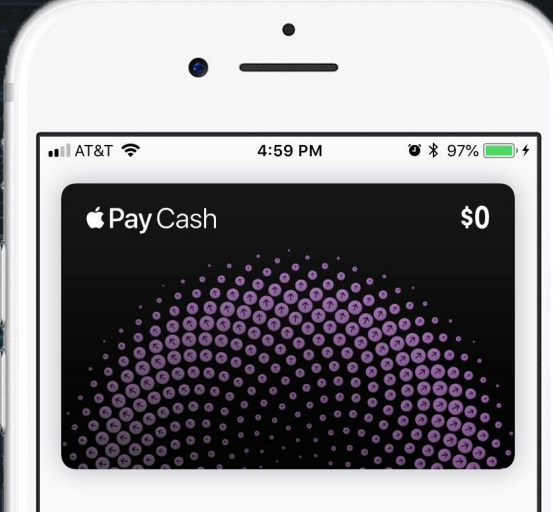

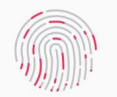

Pav with Touch ID

**BALANCE** 

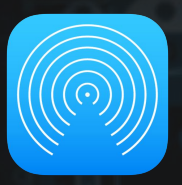

## AirDrop

#### ○ Send and receive content via Bluetooth

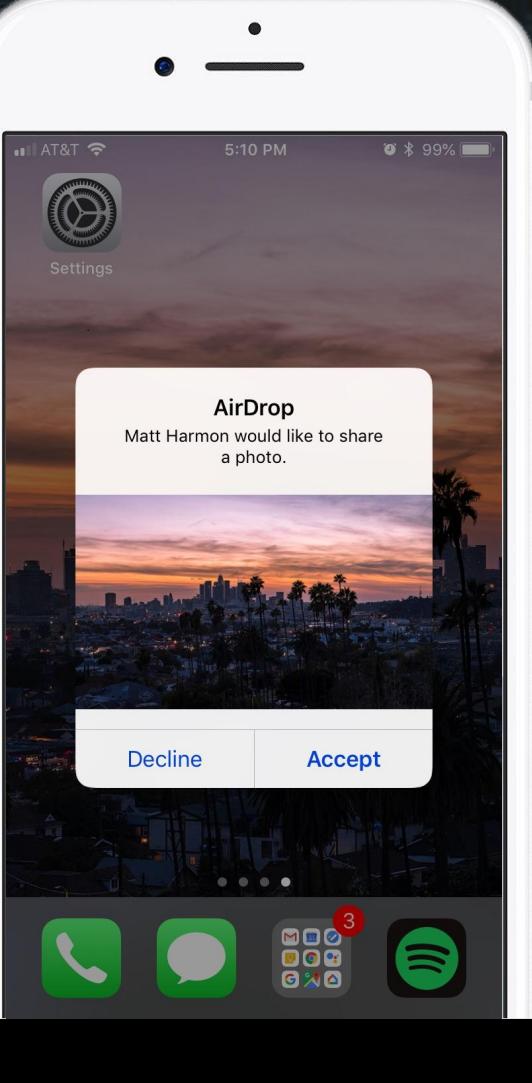

# **iCloud**

- Backup Devices
- Cloud Storage
- Synch apps, photos and messages, contacts, mail, calendars, reminders, ect. across devices

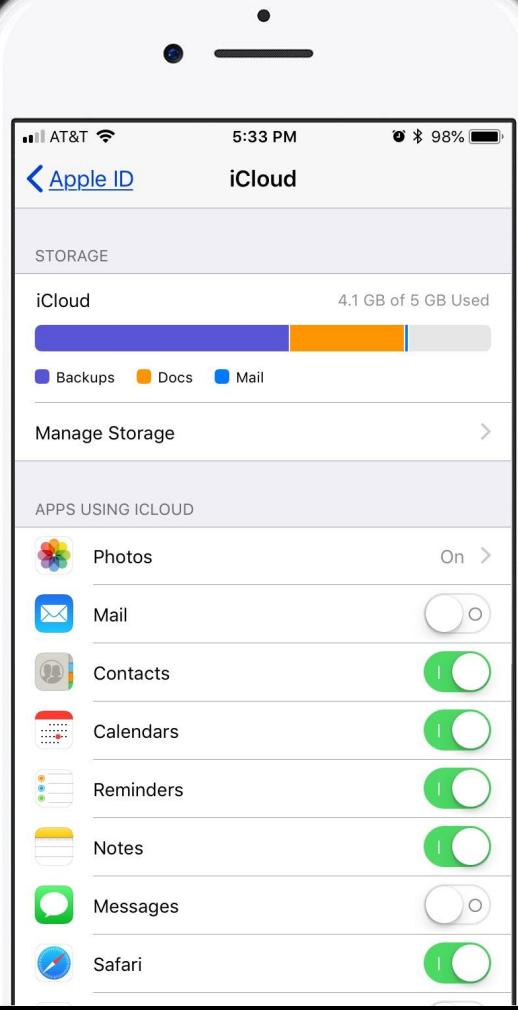

# *ith***:** Family Sharing

- Share iTunes, iBooks, and App Store Purchases, Apple Music family plan iCloud storage plan
- Locate other members devices
- Set spending limits, request purchases
- Location Sharing

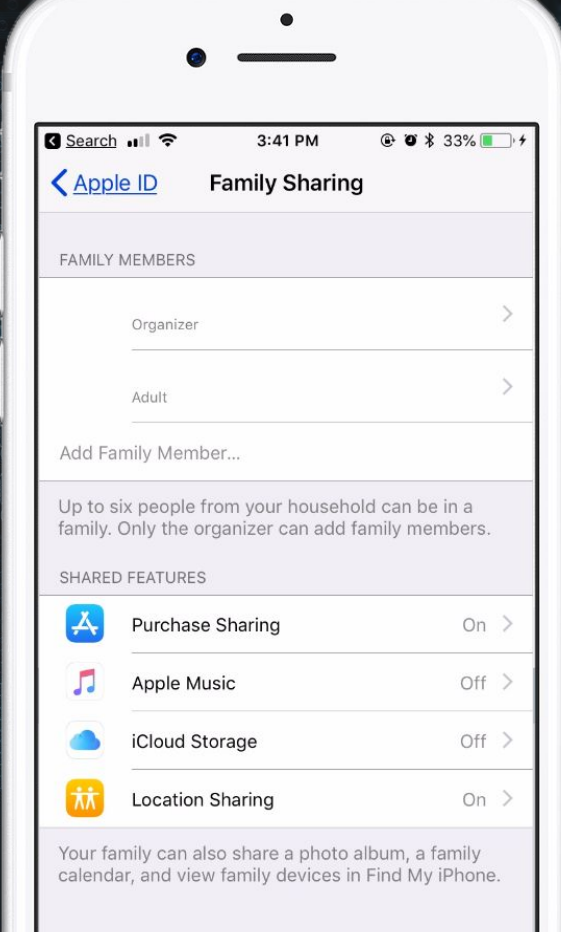

# Screenshot & Markup

○ Home & Sleep/Wake Button or Home & Volume Down Button ○ Markup and/or crop screenshots ○ Choose to delete screenshot before it saves to camera roll

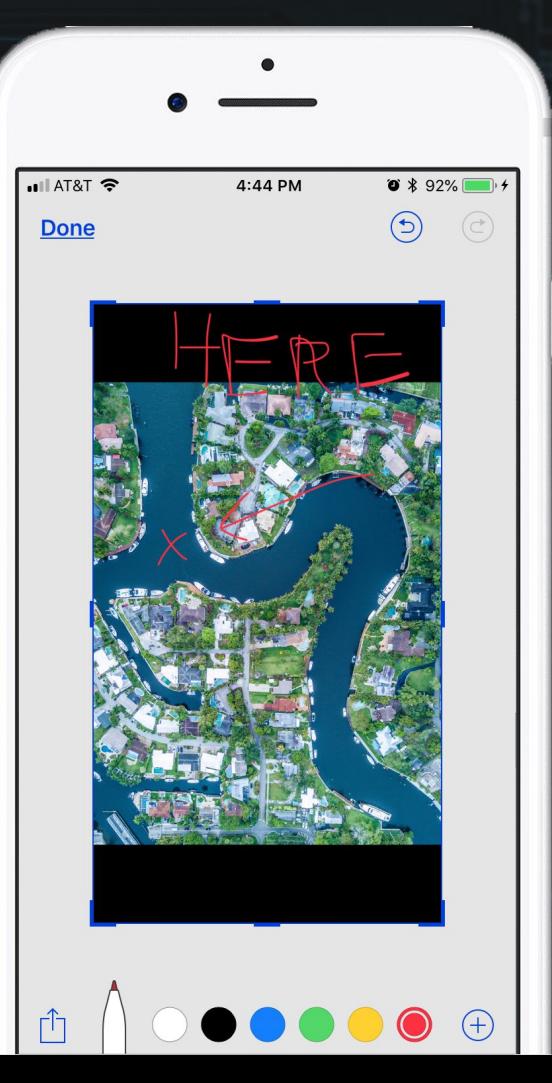

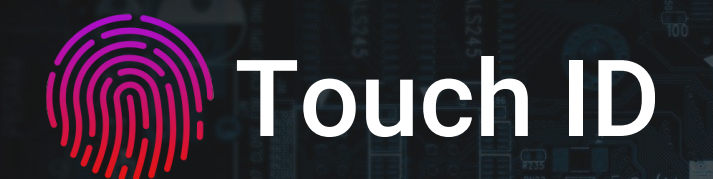

○ Authorize payments, downloads, and purchases ○ Unlock Device

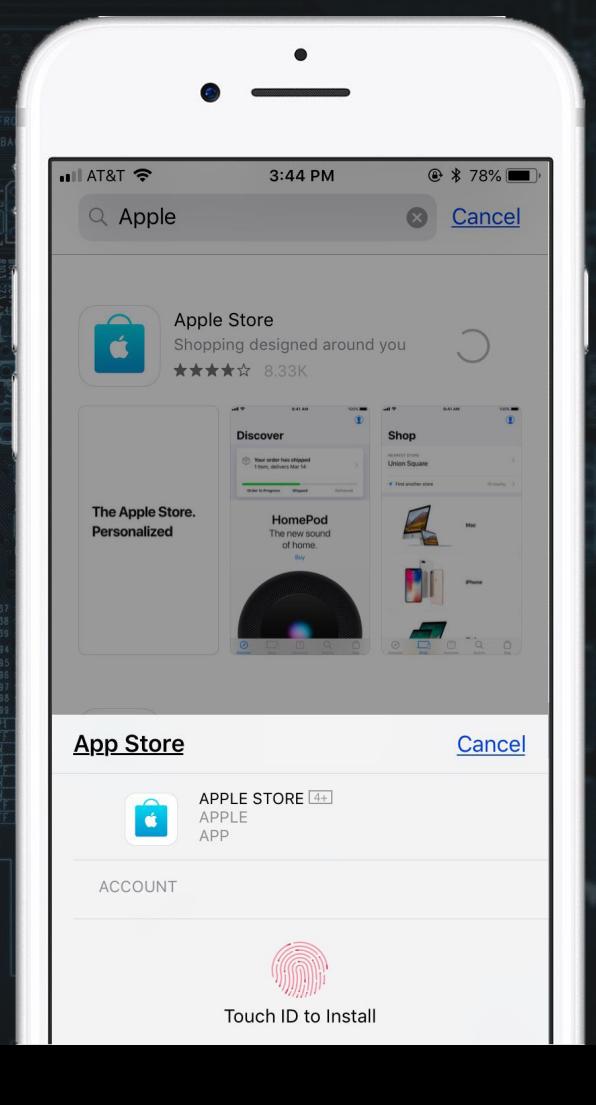

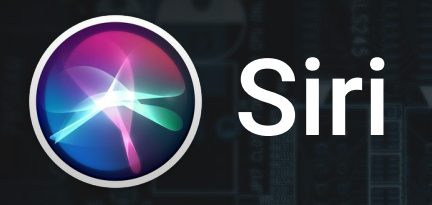

○ Apple's built in Smart assistant ○ Change Siri's voice ○ Type or talk to Siri to do basic commands

What can I help you with?

3:27 PM

 $@$  0  $*$  34%

 $\sqrt{1 + \text{AT } 8T}$ 

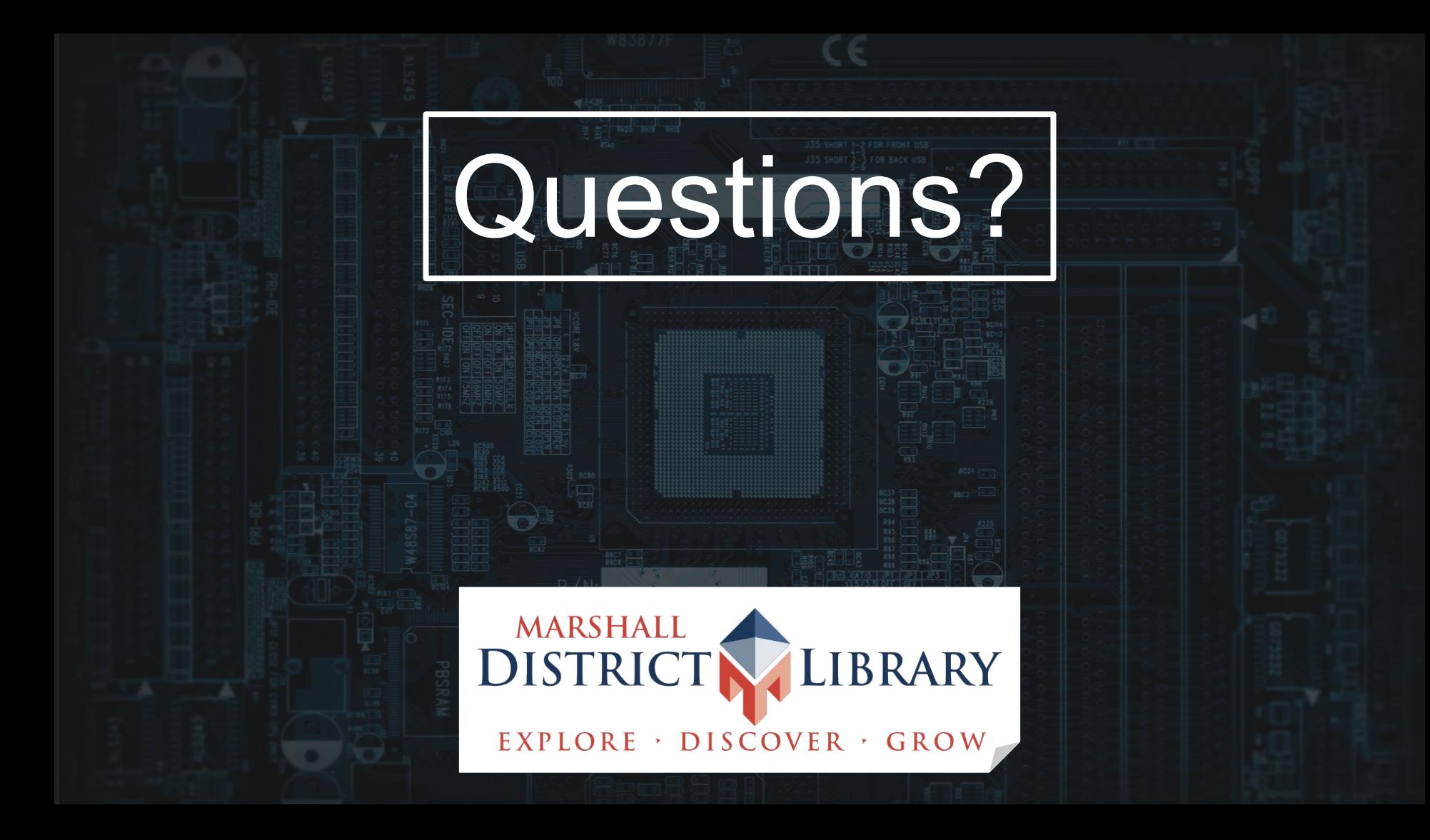